TO:EPSON 愛用者

FROM:EPSON 客服中心

主題敘述:原廠連續供墨印表機 Epson L550、Epson L555 如何關閉自動應答功能

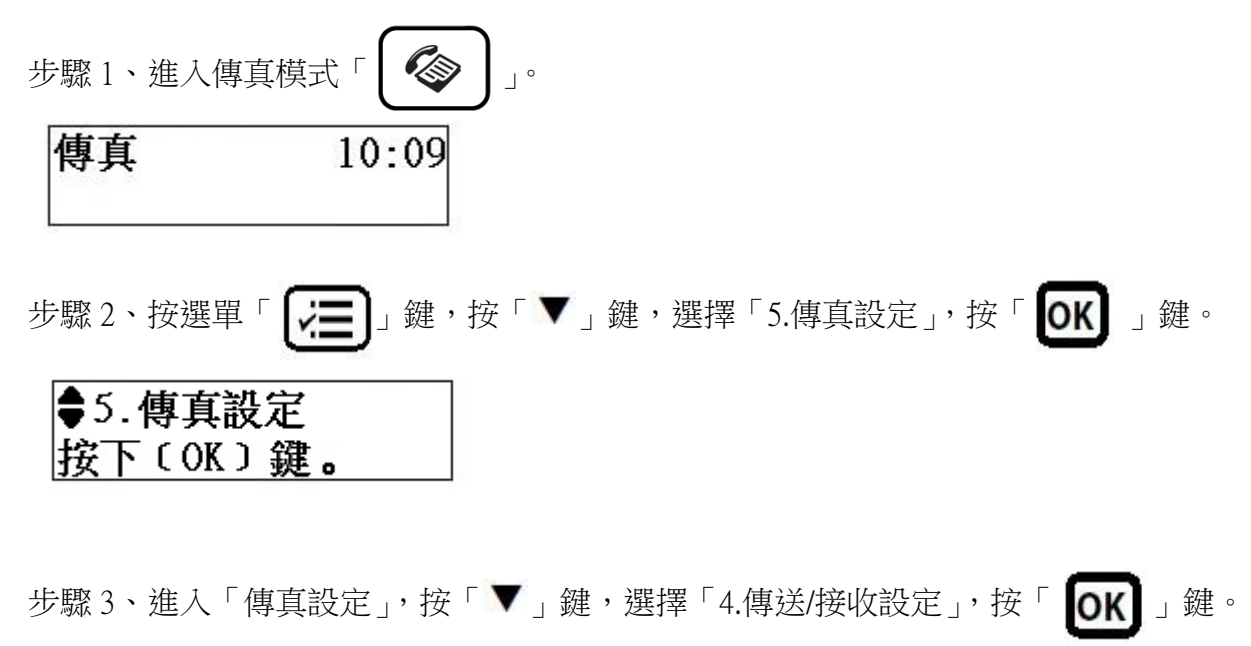

## ◆4. 傳送/接收設定 按下 (OK)鍵。

步驟 4、進入「傳送/接收設定」,選擇「1.自動應答」,按「OK】」鍵。

步驟 5、進入「自動應答」, 按「▼」鍵, 選擇「關閉」, 按「 OK 」鍵。